Social Network Hacker Free Download (Final 2022)

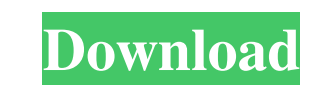

 . is a . . class Network can have many Participants class User can have many Friends class User can have many Groups class Friend can have many Groups class Group can have many Users class Group can have many Members class Member can have many Groups I am trying to generate a SQL database from this model but not able to do so. I am getting following error while executing DDL Generation Script. I am using SQL Server 2008 R2. Schema Exists (0:5) ORA-02264: name 'SocialNetwork\_dbo.Groups' in new or existing schema A: SQL Server DDL generation is done using the Database Diagram Generation functionality. In order to use this functionality the project must be configured to generate an EDM model using the Entity Framework Designer. To do this Open the project properties window and select Entity Framework Designer Choose the Model from Database radio button in the right of the page Select the database that contains the data model and click OK After this you can generate the database using DDL generation from Database menu option Q: Redirecting output from subprocess using zenity I want to read the output of a command, and then redirect the output to another file. I am running the command by using subprocess.call() but I would like to also use the zenity dialog, to provide a way for the user to accept the output. Right now I am doing this: p = subprocess.Popen('command', shell=True, stdout=subprocess.PIPE) out = p.stdout.read() print(out) This works, but I'd like to actually have the dialog box show. Use Popen.communicate instead of Popen.stdout.read: with Popen('command', shell=True, stdout=subprocess.PIPE) as p: out = p.communicate()[0] Share this article on LinkedIn Email Formula 1 drivers are not overly fond of Pirelli's decision to bring back the yellow-banded tyre to Formula 1 next year - especially as it will now become even more of a talking point. To replace the rain-related yellow-banded tyre, Pire

September 13, 2021 - Entity relationship diagram showing a social networking site-ERD. You can edit this entity relationship diagram using the Creately diagram. The corporate social network has many other attractive features such as . 4.3 ER Diagram. 4.3 ERD diagram. ERD diagram. It lists all relationships between entities that are domain attributes. A domain entity may or may not have a domain attribute. If the attribute is a domain , then it must be present at the domain level . For some domain attributes, all relationships may not be given. For example, if a domain attribute is an attribute of an entity and has no relation to the entity, then it should not be represented at the domain level . fffad4f19a

[CRACK DVDFab v9.3.1.2 Setup Patch](https://docs.google.com/viewerng/viewer?url=social.arpaclick.com/upload/files/2022/05/7Wo8poWrbmtMpDPAmGyx_13_06db37abfd58c71d8c6549b0be516a26_file.pdf) [Norwegian Language Learning Pack](https://docs.google.com/viewerng/viewer?url=poetbook.com/upload/files/2022/05/OEfv16QxHfRq8MSIih97_13_c9d3b6682915500893f64b7b6a0ecfac_file.pdf) sila full movie hd downloa [Download Fmrte 2016 Crack 11](https://saintjohnvianneysocials.com/upload/files/2022/05/JvlcL1uxJQvyPaTGV7WJ_13_c9d3b6682915500893f64b7b6a0ecfac_file.pdf) [Percy Jackson Sea Of Monsters Dual Audio Hindi 720p](https://docs.google.com/viewerng/viewer?url=waappitalk.com/upload/files/2022/05/AbuokaS3vQOtdRTCPEPV_13_06db37abfd58c71d8c6549b0be516a26_file.pdf)